# **Feststellung Lichtraumprofilkonflikte mit Trimble SX10**

Autor(en): **Riedwyl, S.**

Objekttyp: **Article**

Zeitschrift: **Geomatik Schweiz : Geoinformation und Landmanagement = Géomatique Suisse : géoinformation et gestion du territoire = Geomatica Svizzera : geoinformazione e gestione del territorio**

Band (Jahr): **116 (2018)**

Heft 4

PDF erstellt am: **06.08.2024**

Persistenter Link: <https://doi.org/10.5169/seals-815934>

### **Nutzungsbedingungen**

Die ETH-Bibliothek ist Anbieterin der digitalisierten Zeitschriften. Sie besitzt keine Urheberrechte an den Inhalten der Zeitschriften. Die Rechte liegen in der Regel bei den Herausgebern. Die auf der Plattform e-periodica veröffentlichten Dokumente stehen für nicht-kommerzielle Zwecke in Lehre und Forschung sowie für die private Nutzung frei zur Verfügung. Einzelne Dateien oder Ausdrucke aus diesem Angebot können zusammen mit diesen Nutzungsbedingungen und den korrekten Herkunftsbezeichnungen weitergegeben werden.

Das Veröffentlichen von Bildern in Print- und Online-Publikationen ist nur mit vorheriger Genehmigung der Rechteinhaber erlaubt. Die systematische Speicherung von Teilen des elektronischen Angebots auf anderen Servern bedarf ebenfalls des schriftlichen Einverständnisses der Rechteinhaber.

### **Haftungsausschluss**

Alle Angaben erfolgen ohne Gewähr für Vollständigkeit oder Richtigkeit. Es wird keine Haftung übernommen für Schäden durch die Verwendung von Informationen aus diesem Online-Angebot oder durch das Fehlen von Informationen. Dies gilt auch für Inhalte Dritter, die über dieses Angebot zugänglich sind.

Ein Dienst der ETH-Bibliothek ETH Zürich, Rämistrasse 101, 8092 Zürich, Schweiz, www.library.ethz.ch

## **http://www.e-periodica.ch**

Géodésie/Mensuration /

# Feststellung Lichtraumprofilkonflikte mit Trimble SX10

Im Rahmen meiner Technikerarbeit habe ich für meinen Arbeitgeber, die Firma Wild Ingenieure AG in Küssnacht am Rigi, Testmessungen mit der Trimble SX10 Scanning Totalstation zum Detektieren von Lichtraumprofilkonflikten vorgenommen. Als objekt diente dabei der 60 Meter lange Schönenbodentunnel plus weitere 60 Meter offene Strecke der Rigi Bahnen AG zwischen Arth-Goldau und der Rigi. Ziel der Arbeit war es, Lichtraumprofilkonflikte anhand der mit der SX10 erfassten Punktwolke mit einer Bürosoftware nachzuweisen und zu bemassen. Das Ganze sollte dabei in einem entsprechenden Layout kundenfreundlich gestaltet und aufbereitet werden.

#### 5. Riedwyl

 $\mathcal{A}$  $\mathbb{R}^n$ 

Die Wild Ingenieure AG, hat sich im Zuge einer Erneuerung der Instrumentenflotte dazu entschlossen, eine «SX10 Scanning Totalstation» von Trimble zu beschaffen. Die SX10 eröffnet der Firma auf Grund der eingebauten Laserscanfunktion neue Möglichkeiten bei der Erfassung von Geodäten. In der Firma sind bis anhin keine Laserscanningdaten verarbeitet worden. Die SX10 kann nun nebst den herkömmlichen Funktionen eines Tachymeters auch als Laserscanner eingesetzt werden. Die Wild Ingenieure AG ist ein

Unternehmen, dessen Auftragsportfolio unter anderem Bau-, Ingenieur- und Bahnvermessungsaufträge umfasst. Als ausgewiesene Spezialistin in Gleis- und Bahnvermessung sowie deren Planung interessiert sich die Firma auch dafür, wie die SX10 zukünftig in diesem Bereich eingesetzt werden kann. Durch die lichkeit, direkt georeferenzierte Laserscanningdaten erfassen zu können, eröffnen sich im Bereich der profilkontrolle neue Möglichkeiten.

Bis anhin wurden Profilaufnahmen mit tachymetrischen Einzelpunktmessungen vorgenommen. So wurde der Tachymeter in der Nähe des zu messenden Profils

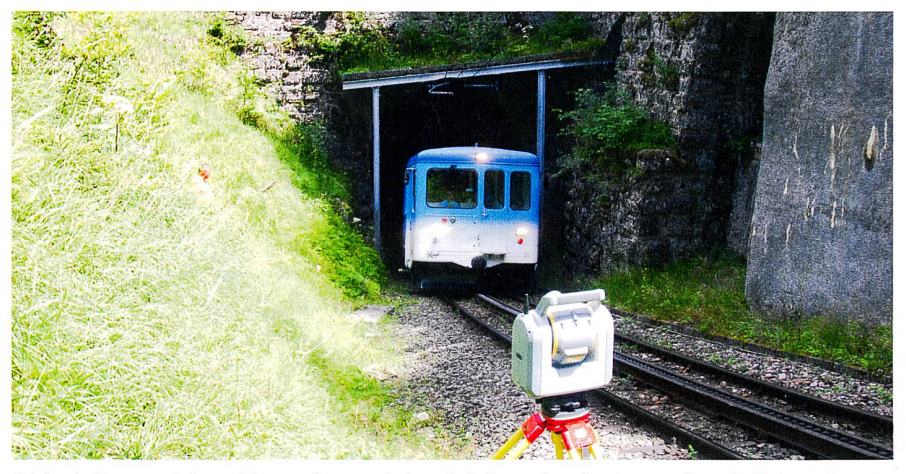

Abb. 1: Bergseitiges Tunnelportal des Schönenbodentunnels mit Schutzbau. Fig. 1: Entrée en amont du tunnel du Schönenboden avec ouvrage de protection.

Fig. 1: Entrata <sup>a</sup> monte della galleria del Schönenboden con opera di protezione.

 $\bigg)$ 

aufgestellt und orientiert, um danach mit der reflektorlosen Messmethode einzelne Punkte in Form eines Profils einzumessen. Im Büro wurden diese Punkte im CAD verbunden und durch «Rail Track» bahnplanungssoftware von Bentley auf Basis von Microstation) in den Querprofilen dargestellt. Die Lichtraumprofile wurden über die Gleisachse als Zelle automatisch im jeweiligen Querprofil dargestellt. Der Nachteil dieser Methode ist die ringe Flexibilität. Die Kontrolle kann nur exakt an jener Stelle gemacht werden, an der auch die Messung erfolgt ist. Ein weiterer Ansatz für die Analyse eines grösseren Perimeters war in der Vergangenheit eine physische Kontrolle vor Ort. Mit den Laserscanningdaten erhofft sich die Firma eine höhere Flexibilität und auch eine präzisere Feststellung, welche dehnung ein Konflikt hat.

## Vorbereitung und Rekognoszierung

Bei einer vorgängigen Rekognoszierung wurde überprüft, ob alle nötigen versicherungspunkte vorhanden sind. Mit dem Disto wurden circa alle zehn Meter Breite und Höhe des Tunnels gemessen, um eine grobe Planung betreffend der zu erwartenden Punktdichte, hinsichtlich Stationsabstände, zu erhalten. Der Tunnel ist etwa 60 m lang, 6 m hoch ab Schienenoberkante und zwischen 4.15 und 4.60 m breit. Die Steigung beträgt gemäss den bestehenden Daten 200 ‰. Die maximale Überhöhung ist rund 6 cm.

Der Tunnel ist über weite Teile nur aus dem Stein gehauen, was zu einer unkla-Mauerstruktur führt. Beim bergseitigen Tunnelportal befindet sich ein Schutzbauwerk, das die Strecke vor Steinund Eisschlag schützen soll. Die beiden Stützen des Vordachs stehen auf den ersten Blick relativ nahe am Gleis. Daher ist diesen eine besondere Beachtung zu schenken.

Vor Ort wurde auch klar, dass für eine optimale Übersicht das Vermessungsinstrument immer in der Mitte des Gleises aufgestellt werden sollte. So kann man die beiden Seitenwände am besten erfas-

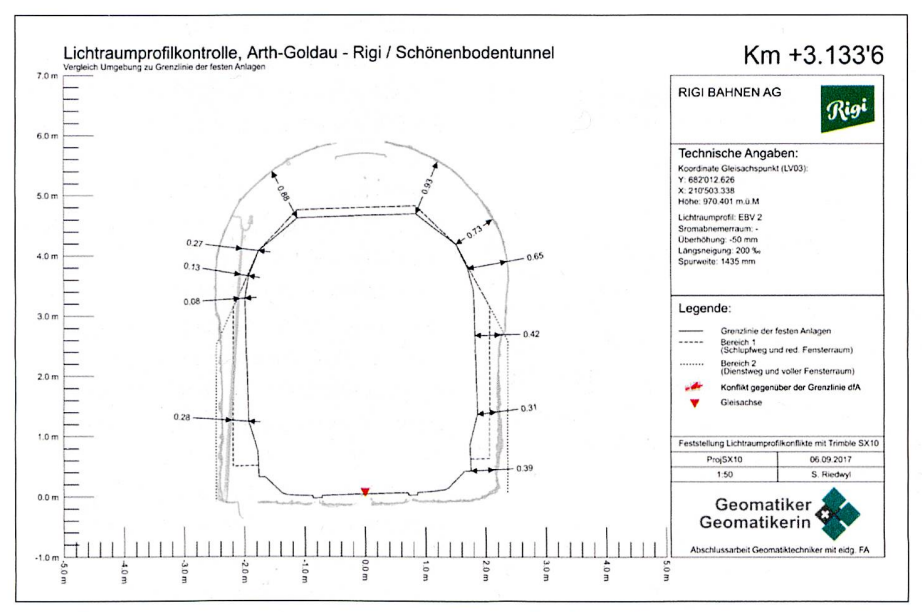

Abb. 2: Lösungsbeispiel mit Vermassung auf die Grenzlinie der festen Anlagen. Fig. 2: Proposition de solution avec cotations du gabarit minimal d'infrastructures.

Fig. 2: Proposta di soluzione con dimensionamento della sagoma di spazio bero delle installazioni fisse.

sen und das Phänomen der auftreffenden flachen Winkel möglichst gering halten. Um die Strecke sauber erfassen zu können, waren nach ersten Auffassungen sechs Stationen nötig. So kann mit einer Station zehn Meter vor und zehn Meter zurück gemessen werden. Dazu wird eine Überlappung der Laserscans von etwa fünf Meter dazu gerechnet.

Für die Beurteilung der Punkteabstände auf eine gewisse Distanz und insbesonbei flach auftreffenden Winkeln, zum Beispiel an der Decke, wurde eine Excel-Tabelle erstellt, worin die chenden Parameter eingegeben werden konnten. Der Punkteabstand wird matisch berechnet. So konnte eine grobe Abschätzung über die zu erwartende Punktdichte gemacht werden.

# Feldaufnahme

Die Orientierung der SX10 erfolgte über die Gleisversicherungspunkte, von denen jeweils mindestens vier pro Station verwendet wurden. Nach Möglichkeit wurzwei bergwärts und zwei talwärts anvisiert und gemessen. Der Laserscanbereich konnte mit Hilfe der Kamera

eingeschränkt werden, sodass weniger unnötige Daten erfasst wurden. Auch Panoramafotos zum Einfärben der Punktwolke konnten problemlos aufgenomwerden, was später beim Bereinigen der Punktwolke geholfen hat. Besonders Konflikte, die nur durch kleine Büsche und hochwachsende Gräser entstanden sind und keinen eigentlichen Lichtraumprofilkonflikt darstellen, konnten so während der Bereinigung der Punktwolke erkannt werden. Dank der Vorschau auf dem Feldrechner wurde gleich vor Ort eine grobe Abschätzung des Fortschritts gemacht. Gut zu sehen waren dabei Löcher in der Punktwolke, die durch die Abdeckung von Objekten entstanden. So konnte auf einfache Weise entschieden werden, ob weitere Stationen nötig sind.

## Auswertung

Die rohe Punktwolke wurde in verschiedene Abschnitte unterteilt. Dadurch konnten Fehlpunkte einfacher eliminiert werden und auch das Überprüfen der Punktwolke auf Lichtraumprofilkonflikte war später anhand von kleineren Abschnitten einfacher. Als Bezugsprogramm für die

Bahndaten wurde für die Arbeit «Toporail» (Trassierungsprogramm der SBB) verwendet. Die Daten der Gleisgeometrie und die davon abhängigen Daten der profilabmessungen können als DXF direkt aus «Toporail» erzeugt werden. Die Bahndaten wurden in «Trimble Realwoks» mit den Laserscanningaufnahmen zusammengeführt und einer optischen Überprüfung unterzogen. Ein Knackpunkt war das rücksichtigen aller Parameter (Kurvenradi-Überhöhung, Längsneigung etc.) welche das Verhalten des Lichtraumprofils beeinflussen. Nach abgeschlossener trolle erfolgte ein Export von Querprofilen zusammen mit den Lichtraumprofilen ins CAD, wo diese vermasst und optisch gearbeitet wurden.

## Fazit

Um die Funktionalität des Prozesses zu überprüfen, wurde während den sungen eine künstliche Lichtraumprofilverletzung installiert. Der Konflikt konnte anhand des durchgeführten Prozesses erfolgreich nachgewiesen werden. Der mit dieser Projektarbeit aufgezeigte sungsweg eignet sich für eine punktuelle Kontrolle des Lichtraumprofils sehr gut. Sollte das Lichtraumprofil über eine längere Strecke systematisch kontrolliert werden, gibt es dazu bessere Möglichkeiten. So wäre man zum Beispiel mit einem schienengebundenen Gleismesswagen und Laserscanner sicher schneller und effektiver. Ebenfalls würde man damit eine verbesserte Erfassung erzielen, mit weniger Abdeckungen und einer höhe-Punktdichte. Auch das Messen von direkt georeferenzierten Punktwolken ist durch das permanente Messen (tracken) mit dem Tachymeter auf den Gleismesswagen möglich.

Samuel Riedwyl Geomatiktechniker FA Chäferweg 2a CH-6210 Sursee samuel@riedwyl-reist.ch

Quelle: FGS Redaktion